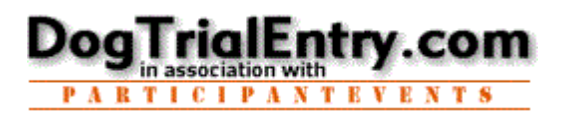

No worries, the website is available 24x7 so relax, take your time, and don't worry about going to fast. What you want to do is simply a few clicks away.

## **Retrieve Your Password / Password Hint**

## **1.** Go to **[www.DogTrialEntry.com](http://www.DogTrialEntry.com/)**

## 2. Click LOGIN (Blue Menu bar)

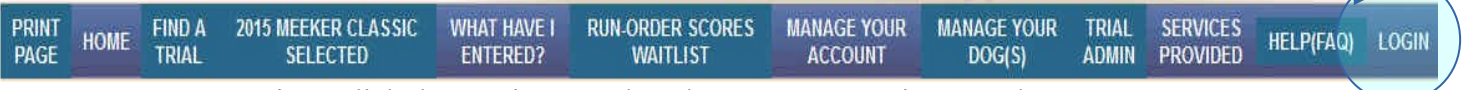

At any time, click the any item on the Blue Menu Bar to jump to that area.

## 3. Click [HERE to have it emailed -OR- get your password Hint](http://www.dogtrialentry.com/dte_passwordSend.php?Name=:)

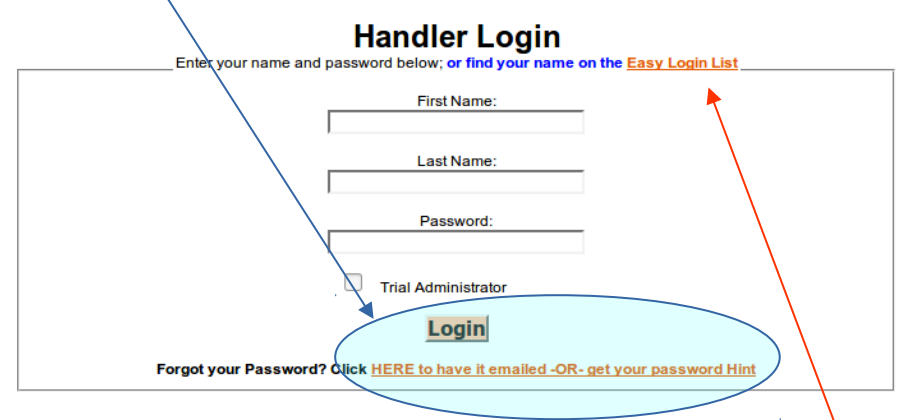

**4.** Enter Email, Name, City, Postal code (as on file) and see your Password Hint or have your Password emailed to you.

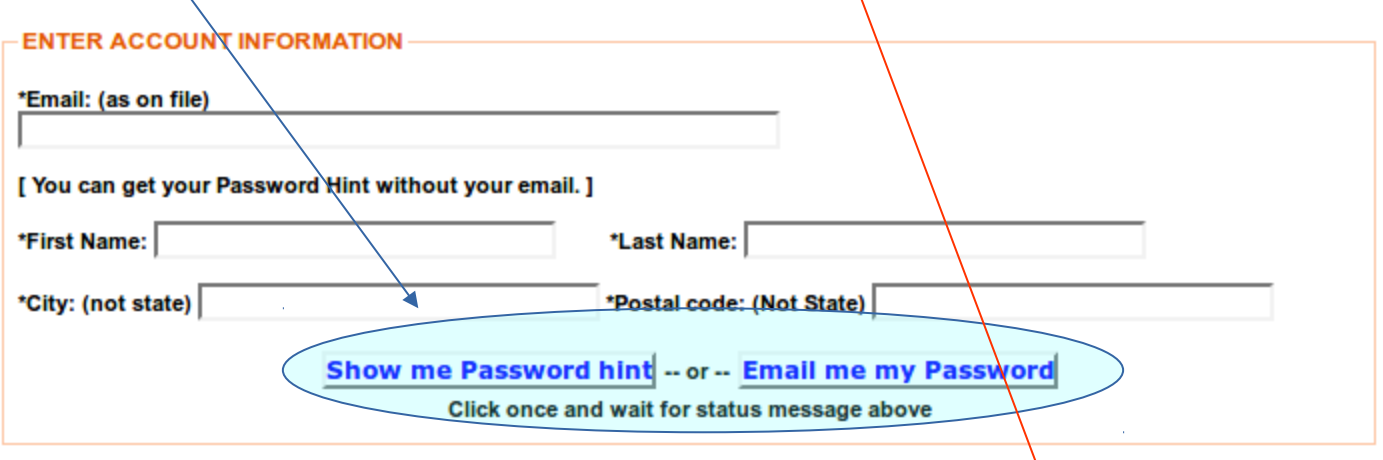

**5.** Click **LOGIN** (Blue Menu bar) and login with your name and password. Note: An option on the LOGIN page allows you to use the Easy Login Dist.